# **JAYEX | | | Display**

## Features Overview & Technical Specifications

#### **Cloud based platform**

Access your dashboard from anywhere and control your screens remotely; simply login into your instance using any modern browser.

All your media, playlist and settings securely stored in our data center; in the unlikely event of a hardware failure, simply replace the player and you're live again.

HTTPS connection to guarantee privacy and secure your data transfer from both the dashboard and the player; everything you do is transmitted using a Transport Layer Security (TLS) encryption tunnel.

#### **Media library**

Access an extensive library of videos and images that is tailored to your specific market; constantly expanding and up to date, discover new items from media overview page and discover the latest updates via the notification area.

Highly customizable Scenes let you update templates to include your own messages, RSS feeds, media, and more. Add multiple Scenes to one playlist and edit each Scene individually. Update all of your content with a single click of button, and customise every slide to your preference.

If you can't find what you're looking for, upload your own content; drag and drop the image or video, name it, and upload. Preserve your library even if the player fails; it's all stored in our cloud.

#### **Playlist**

Create unlimited playlists and add your choice of content. Set as default or schedule to appear at specific times of the day. Choose your audio stream between a multitude of options including internet radios\* or upload your own music tracks; a no audio option is also available for quieter environments.

Reorder your items by simply selecting and dragging the items up and down the list; customise the duration length of each item in the playlist or use our predefined settings.

Use the preview to see what the playlist will look like directly from your browser and publish only when it's completed.

\* You will need to have the relevant license for public broadcast of radio and/or any other live stream.

#### **Call functionality**

Call your next customer using the call feature functionality; simply enable it and decide your call style.

Choose you background display colour, call duration time and amount of simultaneous call on screen.

Use the supplied speech engine to call your customers or keep it simple using only the alert sound.

Integrated with Enlighten and the most popular appointment system providers such as EMIS, Vision and SystemOne; call directly from your own appointment system interface.

#### **Multi screens**

Control as many screens as you like from one single dashboard.

Create different content and apply different settings to each individual screen or simply apply the same to all; update information in all screens at once via the quick settings option.

Adding or removing screens doesn't affect your instance so all your previous settings and media ( including playlists ) no matter the amount of screen used.

#### **Users and reports**

Create as many users as you like to control your screens; Reports page will show latest users to log in, and see who altered the system or content.

Reports page will also provide details around content usage on your specific instance or at a global level; know what is popular in your market by simply switching to global reports or see what your group is currently using.

Users page lets you add users, update existing user names, or revoke inactive users access.

#### **Groups**

Request a group instance and control content across multiple child instances; upload new images or videos and make them instantly available to all the members that belong to your group.

Create playlist and make them available to the other members of the group; be safe knowing that shared playlists will be locked and

cannot be edited by other instances. But also locked playlists can be copied and the new copied playlist can be edited if child instances want to add their own messages, or changes.

## **DETAILED FEATURE LIST**

#### **Playlist**

- Create and delete playlist
- Set playlist as default (default will run on an infinite loop or until a scheduled one)
- Schedule playlist (set time of day and day of the week)
- Add scenes to playlist from Jayex library
- Add image to playlist from Jayex library
- Add video to playlist from Jayex library
- Add video to playlist from custom library (upload your own)
- Add image to playlist from custom library (upload your own)
- Alter the order of the items in the playlist
- Enable/disable playlist audio
- Enable background music (automatically disables scenes audio)
- Overall playlist volume
- Scene audio volume mixer

#### **Media**

- Upload media to custom library (set name and description)
- Remove media from custom library
- Image library thumbnail with list or grid view
- Video library thumbnail with list or grid view
- Scene library thumbnail with list or grid view

#### **Access/Security**

- Web based login (HTTPS)
- Password reset option

#### **Overall settings**

- Edit the name of the surgery (text/logo)
- Edit opening hours
- Edit message of the day
- Messages library (previously saved messages)
- Edit ticker text
- Ticker library (previously saved ticker messages)
- Edit rss feed
- Apply to specific screen / all screens
- Schedule playlist time (start/end time on a daily or week day basis)
- Reset schedule on playlist
- Quick apply shortcut from the home page
- Apply settings to specific screen or all screens

#### **Call**

- Enable/disable audio alert
- Select audio alert file
- Enable/disable speech
- Set call duration (time on screen)
- Set amount of concurrent calls on screen

#### **Dashboard**

- 
- Password update ● User details update
- 
- User management<br>• New item notification New item notifications

## **TECHNICAL SPECIFICATIONS**

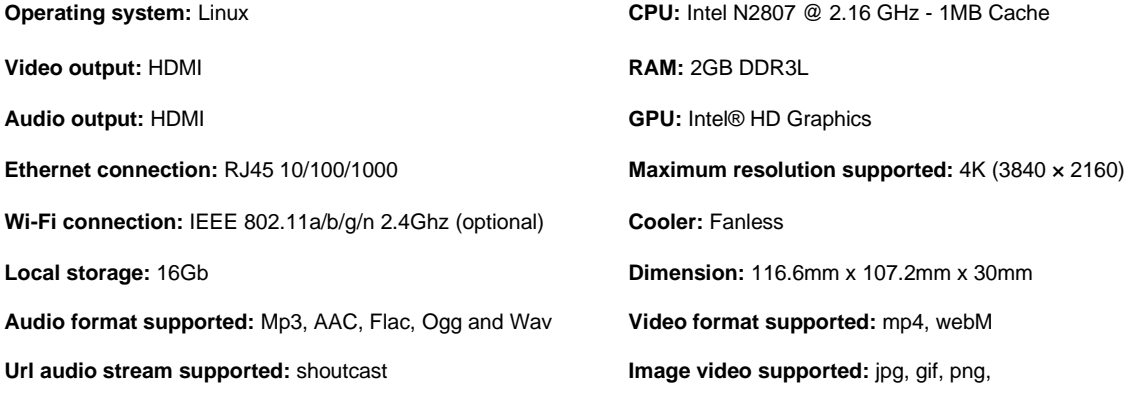

**Requirements:** Unrestricted outbound Internet access, via HTTP on port 80 and HTTPS on port 443, to Jayex.net, google.com and ubuntu.com (and all subdomains) is required for the solution to work. (where the network is subject to restrictions, please

refer to the delivery team for further help).

### **DEPLOYMENT DIAGRAM SINGLE SCREEN**

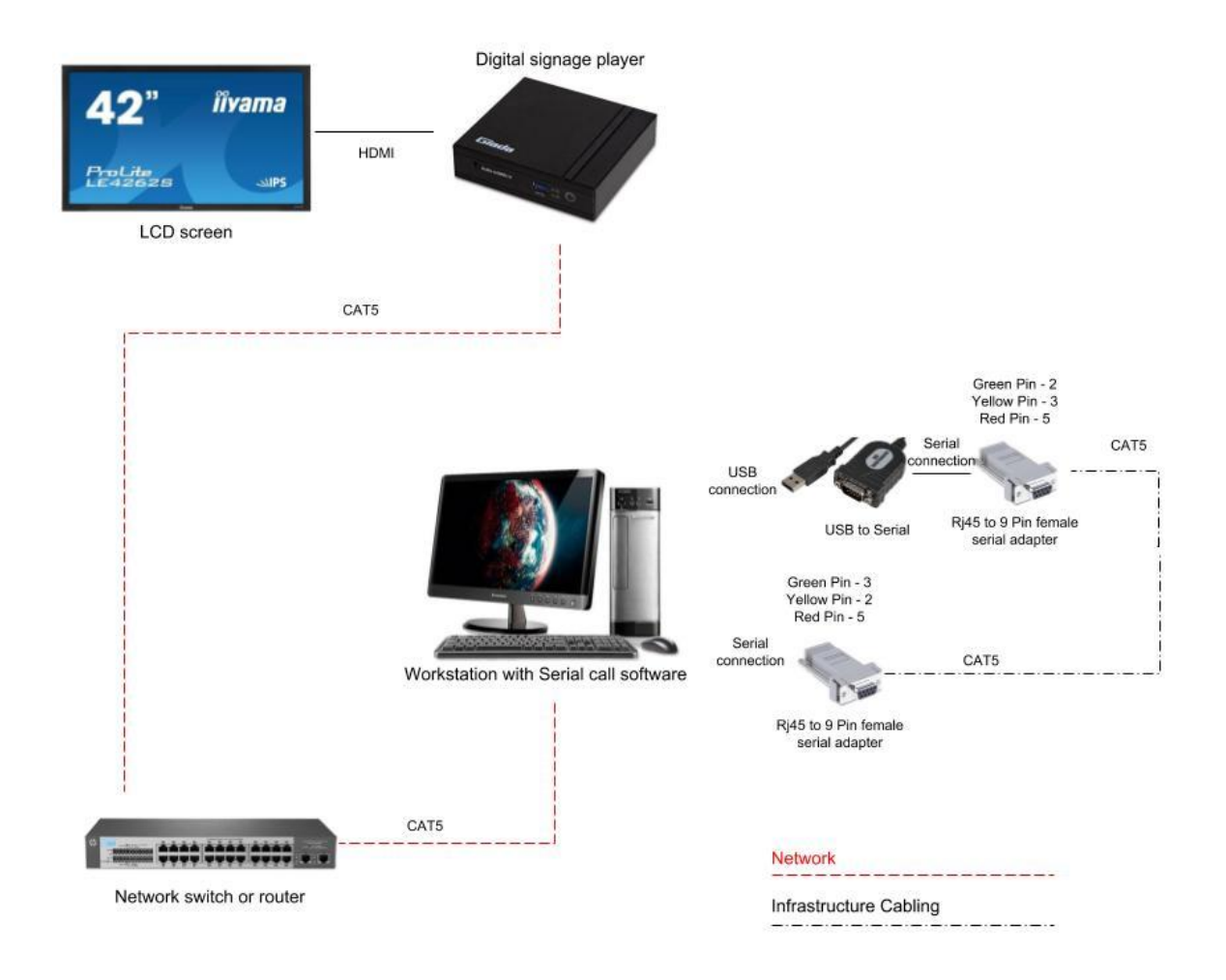

#### **Requirements**

- Signage Player (Giada F-200)
- LCD display with HDMI input
- HDMI cable
- USB to Serial connector (1 or 2 depending on the amount of com ports on the workstation running the calling app)
- 2 x RJ45 to 9 Pin female adapters
- 2 x CAT5 patch leads
- 2 x power points on screen location (1 for the screen and 1 for the player)
- 1 x data point on player location

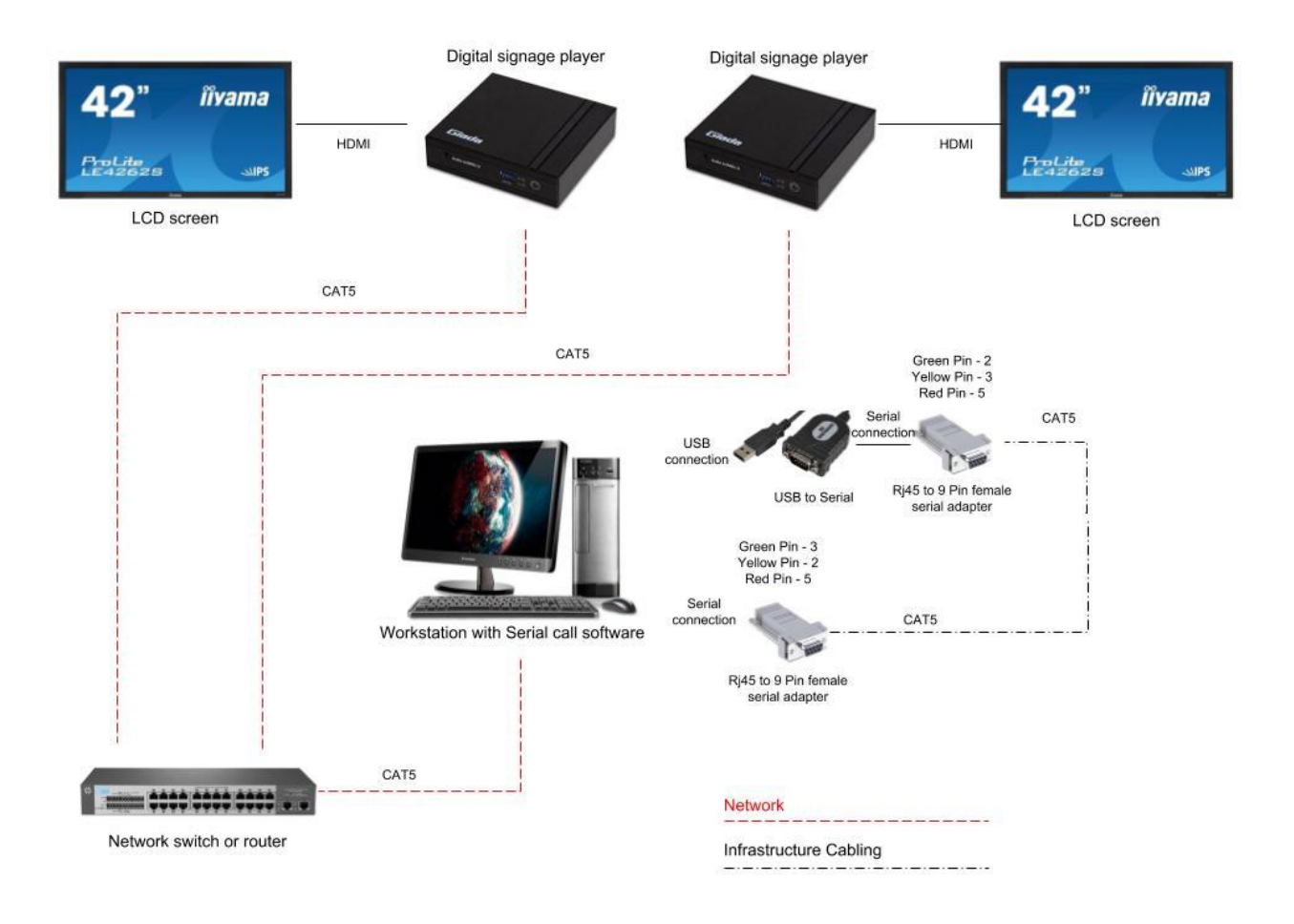

## **DEPLOYMENT DIAGRAM MULTI SCREEN**

#### **Requirements**

- 2 x Signage Players (Giada F-200)
- 2 x LCD displays with HDMI input
- 2 x HDMI cables
- USB to Serial connector (1 or 2 depending on the amount of com ports on the workstation running the calling app)
- 2 x RJ45 to 9 Pin female adapters
- 3 x CAT5 patch leads
- 4 x power points on screen location (1 for the screen and 1 for the player on each location)
- 2 x data points on player location (one per player location)